## **PROGRAMA COMPUTACIONAL PARA ESTIMATIVA DO HIDROGRAMA DE ESCOAMENTO SUPERFICIAL EM BACIAS HIDROGRÁFICAS**

José Márcio Alves da Silva<sup>1</sup>, Fernando Falco Pruski<sup>2</sup>, Lineu Neiva Rodrigues<sup>3</sup>, Roberto Avelino Cecílio<sup>4</sup>

#### **RESUMO**

Desenvolveu-se um programa computacional, denominado HidroBacia, que permite a aplicação do modelo para estimativa do hidrograma superficial em bacias hidrográficas, desenvolvido por Silva (2002), em conjunto com Sistemas de Informações Geográficas. O programa estima o escoamento superficial por intermédio do balanço hídrico da bacia hidrográfica, utilizando, além de imagens relativas ao modelo digital de elevação da bacia e suas direções de escoamento, imagens contendo a variação espacial de características da bacia hidrográfica, tais como interceptação pela cobertura vegetal, armazenamento superficial, coeficiente de rugosidade de Manning e parâmetros relativos à infiltração de água no solo.

**Palavras-chave:** modelagem hidrológica, SIG, balanço hídrico

#### **ABSTRACT**

#### **Software to Calculate Runoff Hydrograph In Watersheds**

A software 'HidroBacia' was developed, that allows use of the runoff estimate model developed by Silva (2002) allied with Geographic Information Systems. The software estimates surface runoff based on the watershed's daily water balance. It uses images containing the watershed's digital elevation model and flow directions and other images containing the spatial variation of watershed's parameters, such as interception by the canopy, surface storage, Manning's surface roughness and parameters governing soil water infiltration.

**Keywords:** hydrologic modeling, GIS, water balance

-

Recebido para publicação em 16.01.2007

<sup>&</sup>lt;sup>1</sup> Eng. Civil, Doutor em Eng. Agrícola, Depto. de Engenharia Agrícola, UFV, Viçosa-MG, 36570-000. jmarcio@gprh.ufv.br

<sup>&</sup>lt;sup>2</sup> Eng. Agrícola, DS, Professor Titular, Depto. de Engenharia Agrícola, UFV, Viçosa-MG, 36570-000. ffpruski@ufv.br

<sup>3</sup> Eng. Agrícola, DS, Pesquisador, EMBRAPA Cerrados, BR 020, km 18, Rod. Brasília/Fortaleza, Caixa postal 08223, 73301-970, Planaltina – DF, lineu@cpac.embrapa.br

<sup>4</sup> Eng. Agrícola, DS. Professor Adjunto, Depto. de Engenharia Florestal, UFES, Alegre-ES, 29500-000. rcecilio@cca.ufes.br

# **INTRODUÇÃO**

Dentre os inconvenientes causados pelo escoamento superficial, a erosão hídrica se destaca como um problema sério na maioria das áreas agrícolas, sendo considerada a principal causa da perda de nutrientes e da produtividade das culturas (Mamo & Bubenzer, 2001). O escoamento superficial transporta nutrientes e partículas de solo, que são depositadas nos corpos d'água, causando a deterioração ou a destruição de habitats aquáticos e a redução da capacidade de armazenamento de reservatórios (Rauhofer et al., 2001), estimulando o crescimento de algas e acelerando a eutrofização.

Neste contexto, o uso de modelos que permitam realizar estimativas de escoamento superficial é fundamental à verificação do risco da ocorrência de erosão hídrica, bem como ao projeto de obras capazes de reduzir os efeitos indesejáveis do escoamento superficial.

Na maioria das vezes, os modelos usados para estimativa do escoamento superficial se restringem ao cálculo da lâmina total e da vazão máxima escoada, visando projetar estruturas hidráulicas para armazenamento ou para condução do escoamento.

De acordo com Palacios-Vélez et al. (1998), a demanda da sociedade por modelos que permitam uma melhor previsão hidrológica aumenta, mediante a notificação de inundações e dos prejuízos a elas relacionados, sendo que estes modelos requerem informações consistentes sobre precipitação, escoamento, topografia, solo e outras.

O desenvolvimento de técnicas de Sistemas de Informações Geográficas (SIG) integrado a modelos hidrológicos fornece uma técnica poderosa, que permite entender, visualizar e analisar processos hidrológicos. Uma das maiores vantagens desta integração é a capacidade dos SIG's em possibilitar a obtenção de mapas temáticos, que permitam a consideração da variabilidade espacial de características da bacia hidrográfica. Com a disponibilidade de informações espaciais, é possível desenvolver modelos distribuídos (Garen et al., 1999; Thompson et al., 2001).

Em áreas agrícolas e principalmente em estudos de planejamento conservacionista do uso e manejo do solo, muitas vezes é interessante conhecer o comportamento do escoamento superficial ao longo do tempo, representado por seu hidrograma. Visando suprir esta necessidade, Silva (2002) desenvolveu e avaliou um modelo físico, que permite a obtenção do hidrograma de escoamento superficial tanto em posições situadas na encosta como nos canais de drenagem de uma bacia hidrográfica, mesmo para condições de umidade diferentes da saturação, considerando os processos de precipitação, evapotranspiração (estimada pelo método de Penman-Monteith), interceptação pela cobertura vegetal, armazenamento superficial (calculado pela metodologia proposta por Onstad (1984)), infiltração da água no solo (obtida pela equação de Green-Ampt-Mein-Larson) e escoamento superficial, utilizando o modelo de ondas cinemáticas.

Portanto, o presente trabalho teve como objetivo o desenvolvimento de um programa computacional capaz de aplicar a metodologia desenvolvida por Silva (2002) em conjunto com informações advindas de SIG's, para a estimativa do hidrograma de escoamento superficial em qualquer ponto de uma bacia hidrográfica.

## **MATERIAL E MÉTODOS**

Desenvolveu-se um programa computacional por meio da elaboração de algoritmo utilizando o ambiente de programação Borland Delphi 6.0 (deveria ter uma citação referente ao software), possibilitando que as equações propostas por Silva (2002) fossem aplicadas de forma lógica e seqüencial, a fim de gerar os hidrogramas de escoamento superficial em qualquer posição de uma bacia hidrográfica. Orientado para a plataforma Windows 95 ou superior, o programa computacional foi desenvolvido com uma divisão em módulos que facilitam seu manuseio.

A interface com SIG foi feita a fim de permitir a consideração da variabilidade espacial dos parâmetros da bacia hidrográfica. Para tanto, devem ser preparadas imagens temáticas referentes à interceptação pela cobertura vegetal, ao armazenamento superficial, ao coeficiente de rugosidade de Manning e aos parâmetros relativos à infiltração (condutividade hidráulica do solo saturado, umidade de saturação, umidade inicial e potencial matricial médio na frente de umedecimento).

Para armazenar as informações relativas às imagens em arquivos, optou-se pela utilização de um formato de arquivo específico com extensão "RAS", do tipo raster e formato binário, que contém um cabeçalho de informações sobre a imagem armazenada e, em seguida, a imagem propriamente dita.

A utilização de imagens temáticas é uma opção disponível para aplicação do modelo, visto que este pode também ser aplicado para condições em que as variáveis citadas sejam consideradas constantes. Neste caso, basta apenas fornecer o valor destes parâmetros, que são mantidos constantes.

O programa computacional também requer para seu funcionamento, imagens temáticas em relativas ao modelo digital de elevação hidologicamente consistente do terreno (MDEHC), das direções de escoamento e da rede de drenagem numérica. A imagem referente ao MDEHC deve apresentar valores de cota do terreno do tipo real, sendo que a rede de drenagem e as direções de escoamento devem ser do tipo inteiro e byte, respectivamente.

A direção do escoamento deve ser obtida, determinando-se a maior relação

desnível/distância entre o centro da célula considerada e os centros das oito células vizinhas, sendo considerada, nesta análise, apenas uma das oito direções possíveis de escoamento para cada uma das células do modelo digital de elevação, com base na equação

$$
DE = \Delta Z / d \tag{1}
$$

em que,

DE = relação desnível / distância entre os centros das células vizinhas, m m-1;

∆Z = desnível entre duas células vizinhas, m; e

D = distância entre os centros das células vizinhas, m.

Para cada célula do mapa digital da bacia, realizou-se a determinação da direção de escoamento por meio do maior valor de DE em relação às oito vizinhas. Por exemplo, se a maior relação DE na Figura 1, considerando a célula A, estiver na diagonal inferior esquerda, o valor armazenado na célula A será 8.

A identificação da rede de drenagem deve ser realizada a partir da simulação do caminho preferencial de escoamento superficial sobre o MDEHC.

O programa computacional permite ao usuário definir a posição para a qual este deseja obter o hidrograma de escoamento superficial. O modelo identifica se a posição informada pertence à rede de drenagem, realizando uma consulta à imagem da referida rede, ou se pertence a uma encosta. Na Figura 2, apresenta-se um fluxograma esquemático do funcionamento do programa computacional desenvolvido.

| 32 | 64 | 128 |
|----|----|-----|
| 16 | A  |     |
| 8  | 4  | 2   |

**Figura 1.** Representação do esquema de numeração indicativa da direção de escoamento de uma célula (A) para uma das oito células vizinhas.

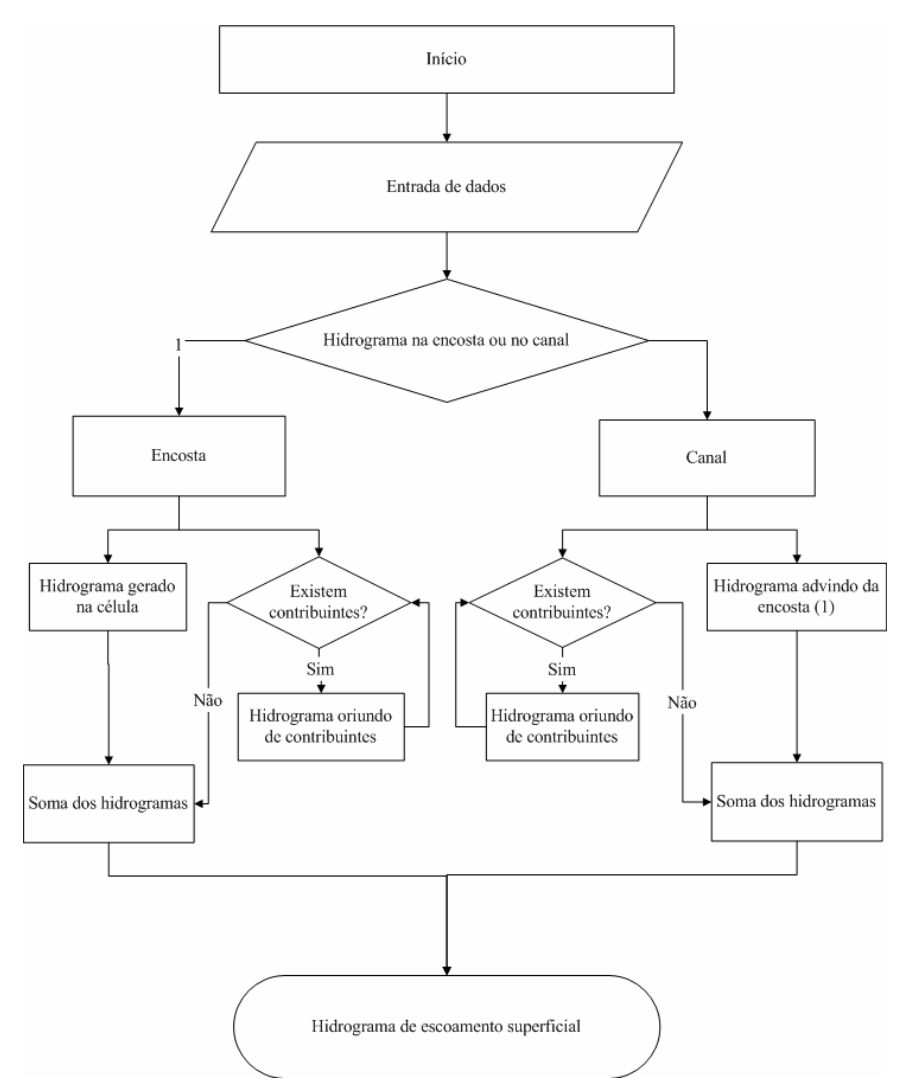

**Figura 2.** Fluxograma esquemático de funcionamento do programa computacional.

No escoamento superficial, cada célula funciona como um plano de escoamento com valores de declividade, direção de escoamento e rugosidade específicos. No caso de uma célula, a mesma tem, como entrada, o escoamento advindo do(s) elemento(s) adjacente(s) e o excesso de precipitação gerado no próprio elemento, excesso este obtido pela diferença entre a precipitação e a infiltração, após o prévio preenchimento da interceptação e do armazenamento superficial. Desta forma, o hidrograma resultante de uma célula será obtido pela soma do hidrograma gerado na própria célula com o(s) advindo(s) do(s) contribuinte(s).

A Figura 3 representa, esquematicamente, o procedimento utilizado, sendo que as setas indicam a direção de escoamento, enquanto as células em azul representam a rede de drenagem. O hidrograma na célula C3 é igual à soma do hidrograma produzido nesta célula

com os hidrogramas advindos das células B2, C2 e D2. Antes de efetuar a soma, entretanto, os hidrogramas destas células são deslocados a fim de representar o hidrograma obtido após o deslocamento da água das células de contribuição para a célula de interesse. Este é um processo recursivo, uma vez que o hidrograma na célula B2 é igual à soma do hidrograma produzido nesta célula com os hidrogramas advindos das células B1 e A1. O hidrograma advindo da célula A1 será o hidrograma gerado nesta célula deslocado para a célula B1, visto que esta célula não possui células que contribuem para o escoamento.

Este procedimento recursivo é aplicado a todas as células, permitindo, assim, obter o hidrograma de escoamento superficial na célula de interesse. A obtenção de cada um desses hidrogramas é detalhada nos itens a seguir.

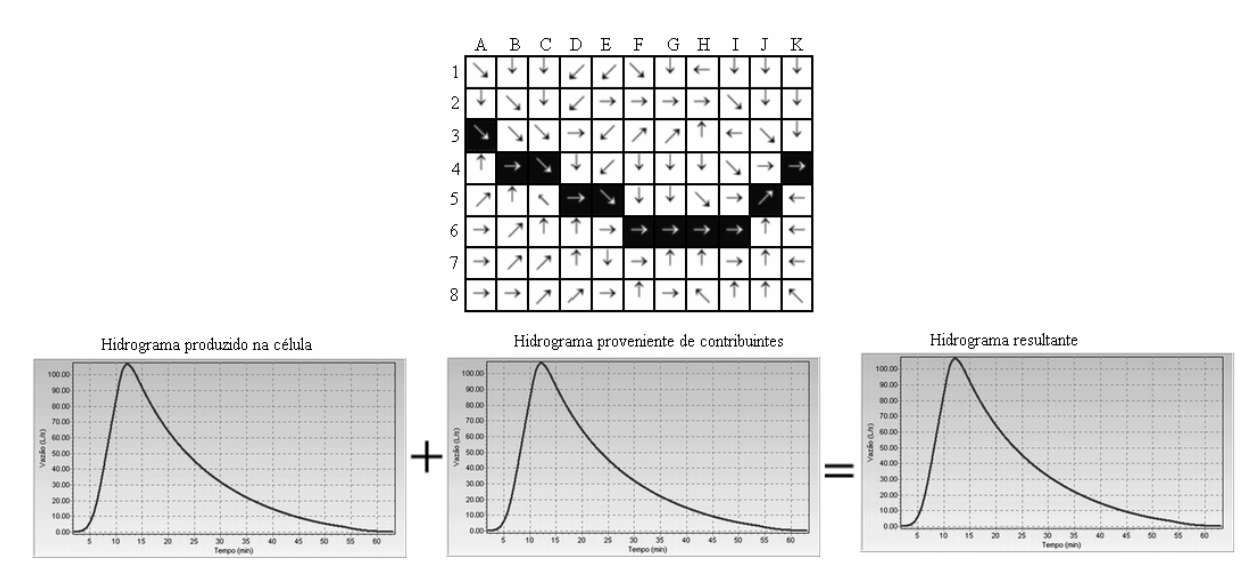

**Figura 3.** Representação esquemática do processo de soma dos hidrogramas para a obtenção do hidrograma resultante em uma célula.

A metodologia proposta por Silva (2002) baseia-se na realização do balanço hídrico diário de cada célula do MDEHC da bacia hidrográfica. Para tanto, considera-se, que nos instantes iniciais de uma chuva qualquer, toda a lâmina precipitada converte-se em interceptação pela cobertura vegetal (ICV).

Após preenchida toda a ICV, a precipitação passa a infiltrar no solo a uma taxa igual à intensidade de precipitação, até que a taxa de infiltração (Ti) se iguale à intensidade de precipitação (ii).

Então, começa a ocorrer, concomitantemente com a infiltração, o empoçamento de água sobre a superfície do solo. Esta fase dura até que toda a capacidade de armazenamento superficial (ARM) seja preenchida.

Somente a partir daí é que começa a ocorrer o escoamento superficial, cuja taxa é obtida pela diferença entre a intensidade de precipitação e a taxa de infiltração, calculada pela equação de Green-Ampt-Mein-Larson (Mein & Larson, 1973).

Para obter o hidrograma de escoamento superficial das células que contribuem com o escoamento para a célula de interesse localizada na encosta, utiliza-se o seguinte procedimento:

identificam-se as células que contribuem com escoamento para a célula de interesse;

• calculam-se os hidrogramas produzidos em cada uma das células contribuintes, aplicando o procedimento proposto por Silva (2002); e

• somam-se os hidrogramas advindos das células contribuintes, levando em consideração o deslocamento do escoamento sobre a superfície do terreno.

A identificação das células que contribuem com escoamento para a célula de interesse é realizada, utilizando-se as informações sobre as direções de escoamento, contidas na imagem referente a essas direções. O hidrograma oriundo das células que contribuem com o escoamento superficial, foi obtido com o uso do modelo de ondas cinemáticas, uma das formas de aplicação das equações de Saint-Venant (Tucci, 1998), que pode ser expresso por:

$$
\frac{\partial h}{\partial t} + \frac{\partial q}{\partial x} = i_1 - Ti \qquad e \qquad S_o = S_f \tag{2}
$$

em que,

h = profundidade do escoamento, m;

 $t = tempo, s;$ 

q = vazão por unidade de largura na direção do escoamento,  $m^3 s^1 m^1$ ;

x = direção do escoamento, m;

 $i =$  intensidade de precipitação, m s<sup>-1</sup>;

Ti = taxa de infiltração, m s<sup>-1</sup>;

 $S_0$  = declividade da superfície do solo, m m<sup>-1</sup>; e

 $S_f$  = declividade da linha de energia, m m<sup>-1</sup>.

Portanto, o modelo de ondas cinemáticas considera a declividade da linha de energia igual à declividade da superfície do solo, assumindo, assim, uma seção transversal média de escoamento. Com a utilização de equações normalmente usadas para escoamento em condições de regime uniforme, obtêm-se as relações entre a vazão e a profundidade de escoamento, expressas por

$$
q = \alpha h^{\beta} \tag{3}
$$

em que α e β, utilizando-se a equação de Manning, podem ser expressos como

$$
\alpha = \sqrt{S_{o}} \quad / \quad n \qquad \qquad \beta = 5/3 \tag{4}
$$

em que n é o coeficiente de rugosidade do terreno, s m $^{1/3}$ .

A declividade  $S_0$  é determinada com base na cota da célula vizinha para a qual ocorre o escoamento superficial, por meio da equação

$$
S_0 = (Z_1 - Z_2) / D_{12}
$$
 (5)

em que,

 $Z_1$  = cota da célula considerada, m;

 $Z_2$  = cota da célula para a qual ocorre o escoamento, m; e

 $D_{12}$  = distância entre os centros das células consideradas, m.

A solução da equação 2 foi realizada, utilizando-se o algoritmo proposto por BRAS (1990). Uma representação desta equação utilizando diferenças finitas é:

$$
\frac{\Delta h}{\Delta t} + \frac{\Delta q}{\Delta x} = i_i - Ti \tag{6}
$$

Combinando as equações 3 e 6, tem-se

$$
\frac{\Delta h}{\Delta t} + \alpha \frac{\Delta h^{\beta}}{\Delta x} = i_{i} - Ti
$$
 (7)

Esta equação é representada em uma grade espaço-tempo, conforme ilustrado na Figura 4, em que cada nó da grade é um nó referenciado no tempo e no espaço. A precisão das estimativas pode ser obtida, diminuindo-se os valores de ∆x e ∆t. No software desenvolvido, utiliza-se ∆t = 1 min, sendo que o valor de ∆x varia em função da direção do escoamento, sendo igual ao lado de cada célula ou à sua diagonal, conforme a direção de escoamento.

A solução depende da definição dos termos ∆h/∆t e ∆h<sup>β</sup>/∆x, sendo que diferentes soluções numéricas podem ser usadas. Foram empregadas duas equações complementares, as quais são expressas por:

$$
\frac{h_{i+1}^{j+1} - h_{i+1}^j}{\Delta t} + \alpha \left[ \frac{\left( h_{i+1}^j \right)^\beta - \left( h_i^j \right)^\beta}{\Delta x} \right] = i_i - Ti \qquad (8)
$$

e

$$
\frac{h_i^{j+1}-h_i^j}{\Delta t}+\alpha\left[\frac{-(h_{i+1}^{j+1})^\beta-(h_i^{j+1})^\beta}{\Delta x}\right]=i_i-Ti
$$
 (9)

Resolvendo a equação 8, tem-se

$$
h_{i+1}^{j+1} = (i_{i} - Ti)\Delta t + h_{i+1}^{j}\left[1 - \frac{\alpha \Delta t}{\Delta x}\left(h_{i+1}^{j}\right)^{\beta-1}\right] + \frac{\alpha \Delta t}{\Delta x}\left(h_{i}^{j}\right)\beta \qquad (10)
$$

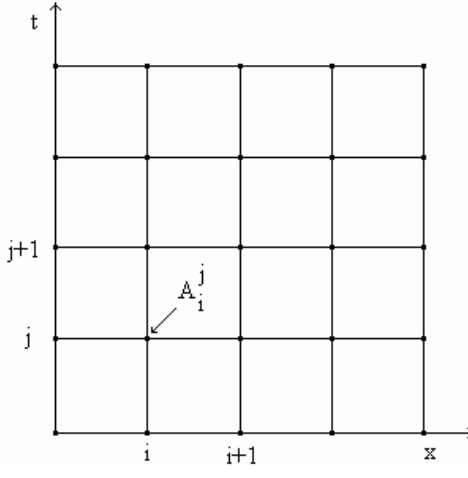

**Figura 4.** Representação esquemática da grade utilizada na solução da equação de ondas cinemáticas.

Esta equação é convergente e estável, se a seguinte condição de utilização (ξ) for observada:

$$
\xi = \alpha \beta h^{\beta - 1} \frac{\Delta t}{\Delta x} \le 1
$$
 (11)

Na equação 11, a variável desconhecida (h) é substituída por

$$
h = \frac{h_{i+1}^j + h_i^{j+1}}{2} \tag{12}
$$

Simplificando a equação 9, tem-se

$$
h_{i+1}^{j+1} = \left[ \frac{(i_i - Ti)\Delta x}{\alpha} - \frac{h_i^{j+1} \Delta x}{\alpha \Delta t} + (h_i^{j+1})^{\beta} + \frac{h_i^j \Delta x}{\alpha \Delta t} \right] \quad (13)
$$

Esta equação também é consistente e convergente. Contudo, em contraste à equação 10, é estável se ξ > 1. Esta solução é empregada para propagar o hidrograma na direção do escoamento, representada pelo índice i, de uma célula para aquela receberá o escoamento. Uma vez obtido o valor de  $h_{i+1}^{j+1}$ , este é transformado em vazão utilizando a equação 3, expressa por:

$$
q_{i+1}^{j+1} = \alpha \left( h_{i+1}^{j+1} \right)^{\beta} \tag{14}
$$

Estas equações são empregadas para cada par ordenado (tempo, vazão) do hidrograma, após o que, tem-se que a vazão no instante t $i^{j+1}$  será q $i$ .

A resolução das equações 10 e 13 promove o deslocamento do hidrograma para a célula, que receberá o escoamento. Uma vez que o hidrograma é deslocado, pode-se realizar a sua soma com o hidrograma gerado na célula que receberá o escoamento.

A modelagem do escoamento superficial no canal foi realizada, aplicando-se o modelo de ondas cinemáticas, expresso por:

$$
\frac{\partial A}{\partial t} + \frac{\partial Q}{\partial x} = q \tag{15}
$$

em que,

A = seção transversal do escoamento, m<sup>2</sup>; e  $Q$  = vazão total do escoamento no canal, m $3 s<sup>-1</sup>$ .

O escoamento superficial no canal foi obtido pela soma dos hidrogramas advindos dos segmentos do canal a montante da seção considerada e dos hidrogramas oriundos da encosta.

Inicialmente, a identificação do trajeto do canal foi realizada a partir das informações relativas à rede de drenagem, contidas na respectiva imagem fornecida pelo usuário, após o que se procede, para cada seção do canal, à soma dos hidrogramas oriundos das seções do canal situadas a montante e daqueles provindos da encosta. Feita a soma, o hidrograma foi propagado para a seção que receberá o escoamento, utilizando-se o processo de solução do modelo de ondas cinemáticas, segundo o algoritmo proposto por Bras (1990).

Para o adequado emprego desta metodologia, deve-se substituir o termo "h" por "A" e "q" por "Q". O processo de solução é o mesmo.

O valor dos parâmetros α e β da equação 4 depende da seção transversal do canal. Para a seção triangular, os valores de  $\alpha$  e  $\beta$ são iguais a

$$
\alpha = \frac{\sqrt{S/n}}{\sqrt[2]{\frac{2(\sqrt{m1^2 + 1} + \sqrt{m2^2 + 1})^2}{m1 + m2}}} \quad e \beta = \frac{4}{3} \quad (16)
$$

em que, m1 e m2 são os inversos das declividades das paredes laterais do canal triangular.

Para a seção trapezoidal, a obtenção dos parâmetros α e β requer o ajuste de uma equação potencial do tipo

$$
Q = \alpha A^{\beta} \tag{8}
$$

#### **RESULTADOS E DISCUSSÃO**

O programa computacional desenvolvido foi denominado HidroBacia e está disponível para cópia gratuita em http://www.ufv.br/dea/gprh/. A Figura 5 ilustra a tela de apresentação do programa HidroBacia.

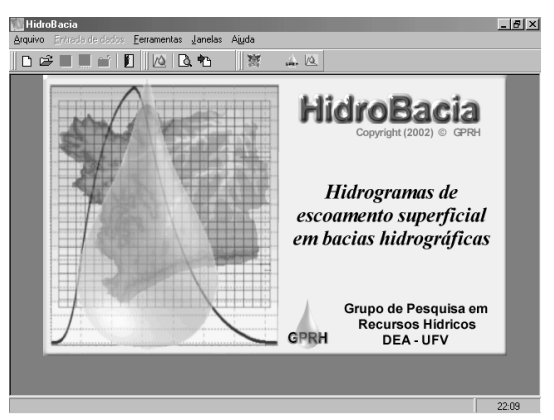

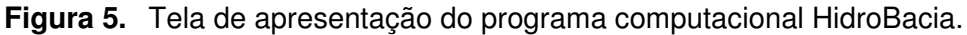

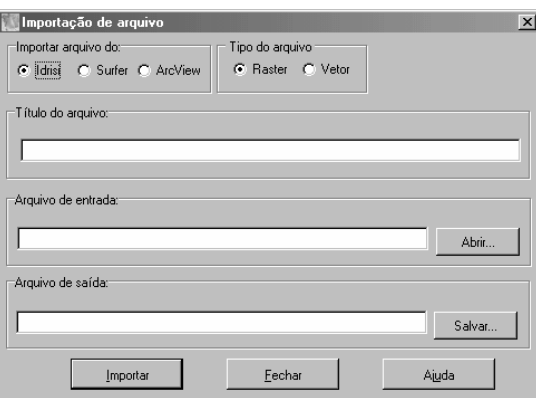

**Figura 6.** Módulo de importação de imagens temáticas do HidroBacia.

O HidroBacia permite importar imagens temáticas, geradas pelos softwares ArcView, Surfer e Idrisi, para o formato raster ("RAS"), utilizando-se o módulo de importação de imagens (Figura 6). São necessários, ainda, como dados de entrada, informações relativas à precipitação, aos dados climáticos para cálculo da evapotranspiração pelo método de Penman-Monteith, à interceptação pela cobertura vegetal, ao armazenamento superficial, ao coeficiente de rugosidade de Manning e às características do

solo relacionadas à infiltração. Caso o usuário queira analisar a influência da variação espacial destes parâmetros, imagens temáticas relativas aos mesmos devem ser preparadas nos softwares citados e importadas pelo HidroBacia.

A entrada de dados relativos à precipitação pode ser feita de duas maneiras: utilizando-se a equação de intensidade, duração e freqüência da precipitação (Figura 7a) ou um arquivo texto, contendo os valores de tempo e intensidade de precipitação de um pluviograma (Figura 7b).

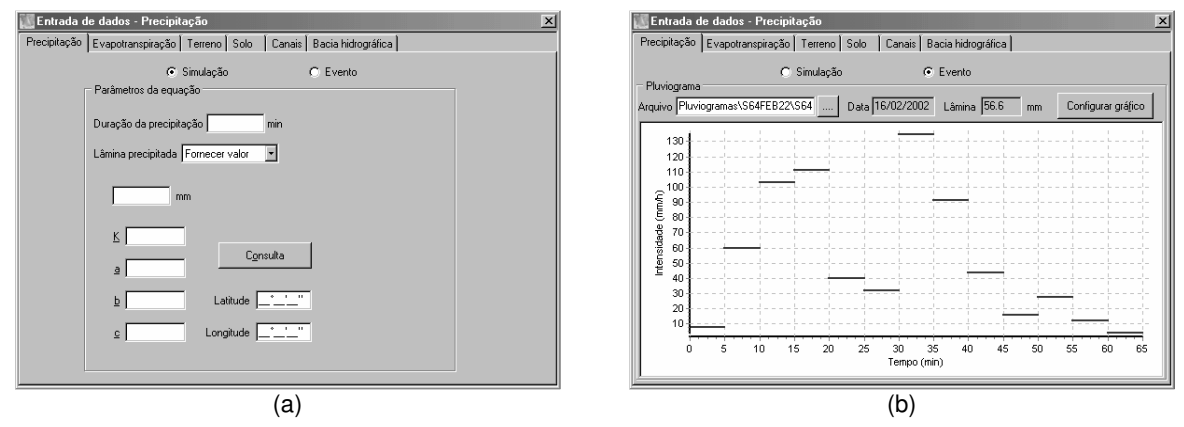

**Figura 7.** Tela referente ao fornecimento dos parâmetros da precipitação: (a) equação de chuvas intensas; e (b) pluviograma.

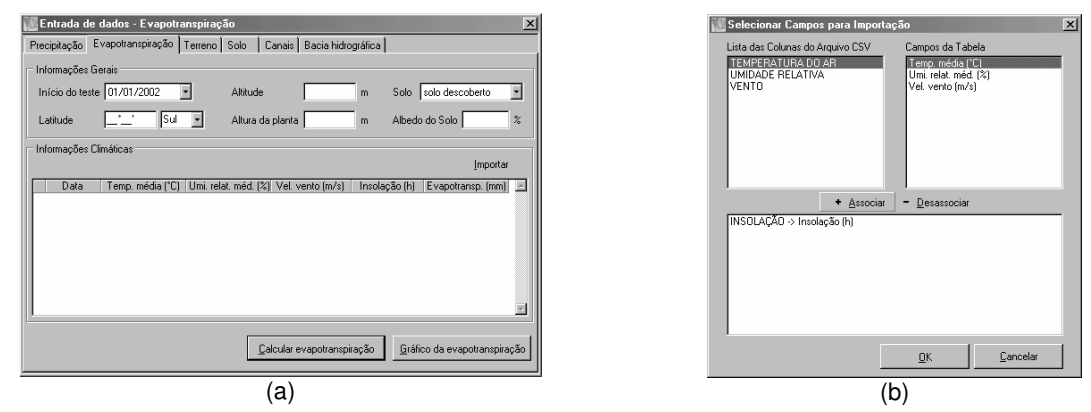

**Figura 8.** Tela referente ao fornecimento (a) e à importação (b) dos parâmetros necessários ao cálculo da evapotranspiração.

Os parâmetros relativos à interceptação pela cobertura vegetal, ao armazenamento superficial e ao coeficiente de rugosidade de Manning são fornecidos no módulo Terreno (Figura 9). O usuário poderá importar imagens temáticas relativas a esses parâmetros, caso as tenha disponíveis.

Os valores necessários ao cálculo da evapotranspiração (latitude, altitude, altura da planta, albedo do solo e se o solo é descoberto ou não) devem ser fornecidos no

respectivo módulo (Figura 8a). Os valores relativos à temperatura, umidade do ar, velocidade do vento e insolação devem ser importados (Figura 8b) de arquivos com formatos específicos.

Em relação à interceptação pela cobertura vegetal, pode-se consultar um banco de dados de lâmina interceptada por algumas culturas (Figura 10a), ou estimar esta a partir da equação de Gompertz (Figura 10b) (Baker et al., 1975).

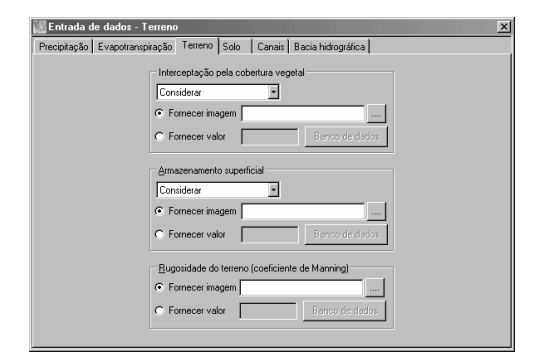

**Figura 9.** Tela apresentando o módulo referente ao fornecimento dos parâmetros relativos à interceptação, ao armazenamento superficial e ao coeficiente de rugosidade.

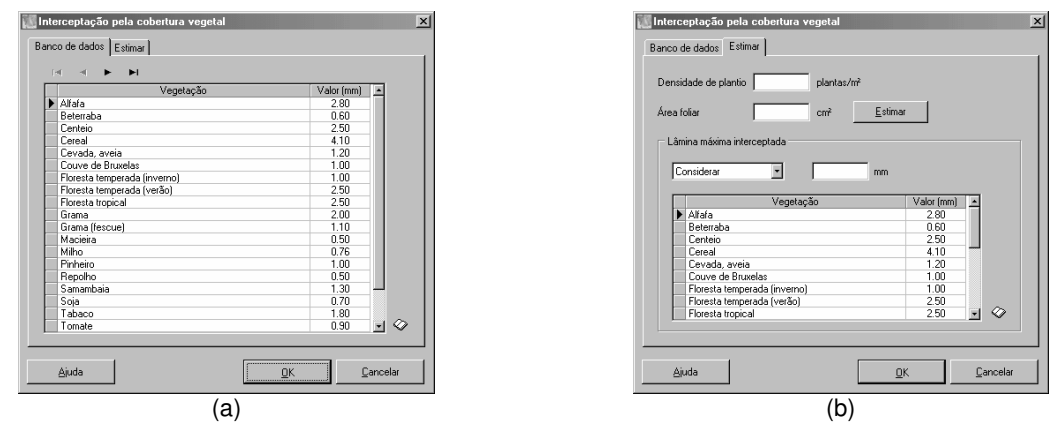

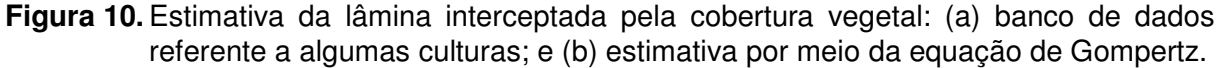

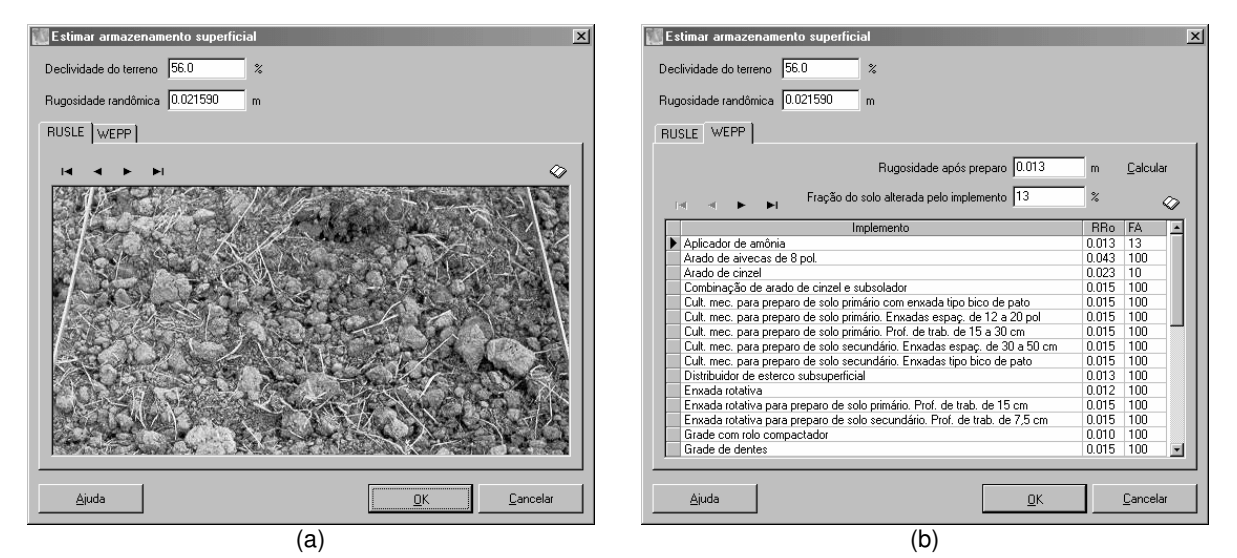

**Figura 11.** Tela para a estimativa do armazenamento superficial: (a) utilizando um banco de dados fotográfico; e (b) calculado em função do preparo do solo.

Na Figura 11a, pode-se visualizar o banco de dados fotográfico para escolha de uma situação, que mais se aproxime da condição da bacia hidrográfica, para estimativa do armazenamento superficial. Na Figura 11b, visualiza-se a opção em que é possível fornecer informações de preparo do solo devido a implementos.

O banco de dados relativo ao coeficiente de rugosidade de Manning

pode ser visualizado na Figura 12, bastando selecionar a opção que mais se aproxima da condição da bacia hidrográfica.

No módulo referente ao Solo (Figura 13), o usuário fornece os parâmetros relativos às informações necessárias para o cálculo da infiltração da água no solo, também sendo possível a importação de imagens temáticas desses parâmetros.

| Consulta a valores de rugosidade do terreno                                                                                                  |                                                               |                                           | $\vert x \vert$         |  |
|----------------------------------------------------------------------------------------------------|---------------------------------------------------------------|-------------------------------------------|-------------------------|--|
| Cultura em linha<br>Preparo primário<br>com aiveca                                                                                           | Superfície plana<br>n.<br>Superfície cultivada                | Intervalo<br>0.070-0.100<br>0.090-0.120   | Valor<br>0.085<br>0.110 |  |
| Escarificador                                                                                                    | Superfície plana<br>n<br>C Superfície cultivada               | 0.080-0.120<br>0.100-0.140                | 0.100<br>0.120          |  |
| Sem preparo                                                                                                    | Resíduo normal<br>n<br>Muito resíduo                          | 0.100-0.150<br>0.130-0.170                | 0.120<br>0.150          |  |
| Grama ou pastagem                                                                                                    | Pouca cohertura<br>Cobertura média<br>o<br>Boa cobertura<br>o | 0.065-0.100<br>0.090-0.120<br>0.100-0.140 | 0.080<br>0.100<br>0.120 |  |
| Pequenos grãos                                                                                                    | Resíduos removidos<br>o<br>C Resíduos incorporados            | 0.090-0.120<br>0.110-0.140                | 0.100<br>0.120          |  |
| Elorestas ou áreas de<br>reflorestamento                                                                                                    | C Arvores pequenas<br>C Arvores grandes                       | 0.120-0.180<br>0.150-0.250                | 0.150<br>0.200          |  |
| Terra arada<br>Arado de aiveca                                                                                                    | C Superfície plana<br>Superfície rugosa<br>n                  | 0.010-0.050<br>0.250-0.500                | 0.035<br>0.350          |  |
| Escarificador                                                                                                    | Superfície plana<br>o<br>Superfície rugosa                    | 0.030-0.080<br>0.150-0.500                | 0.050<br>0.250          |  |
| Arado de<br>disco                                                                                                    | Superfície plana<br>c<br>Superfície rugosa                    | 0.030-0.070<br>$0.100 - 0.400$            | 0.040<br>0.200          |  |
| Valor da rugosidade:                                                                                                    | 0k                                                            | Cancelar                                  | Ajuda                   |  |
| Fonte: BEASLEY, D. B.; HUGGINS, L. F. Answers: user's manual. Chicago,<br>United States Enviromental Protection Agency, Region V, 1981. 51p. |                                                               |                                           |                         |  |

**Figura 12.** Tela representativa do banco de dados relativo ao coeficiente de rugosidade de Manning.

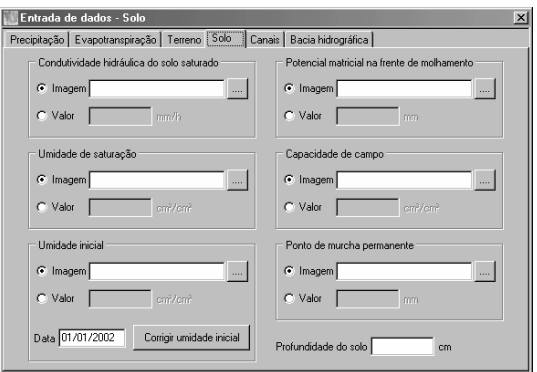

**Figura 13.** Tela do módulo referente ao fornecimento dos parâmetros relativos à infiltração da água no solo.

A imagem referente à rede de drenagem deve ser fornecida no módulo Canal (Figura 14a). Neste módulo, deve-se fornecer, também, os parâmetros relativos à seção transversal do canal. No módulo Bacia (Figura 14b), o usuário fornece as imagens relativas ao modelo digital de elevação do terreno e da direção de escoamento.

Após o fornecimento de todas as informações necessárias, executa-se a rotina de cálculo do hidrograma, clicando no botão Calcular Hidrograma da Figura 14b. Será

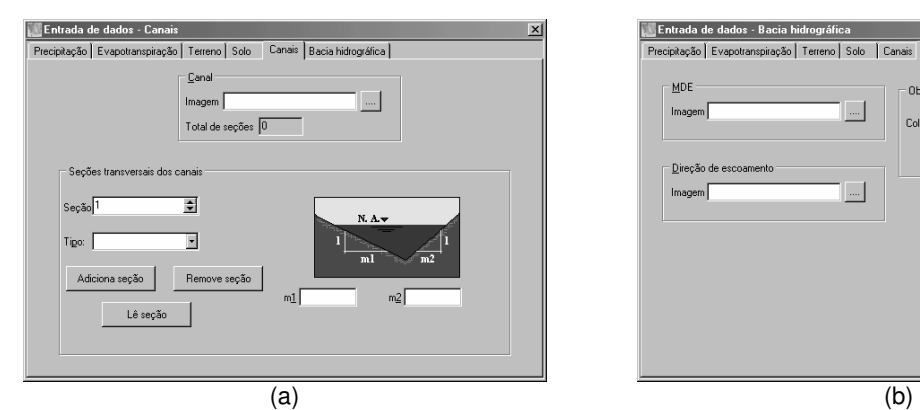

então visualizada uma representação do modelo digital de elevação do terreno (Figura 15). O hidrograma de escoamento superficial é obtido, selecionando-se o local no qual se deseja estimá-lo, por intemédio de escolha pelo mouse ou fornecendo suas coordenadas. O HidroBacia, identificará, automaticamente se a posição escolhida pertence à rede de drenagem ou se é uma encosta. Para cada uma destas duas opções, é chamado o módulo para a obtenção do hidrograma de escoamento superficial.

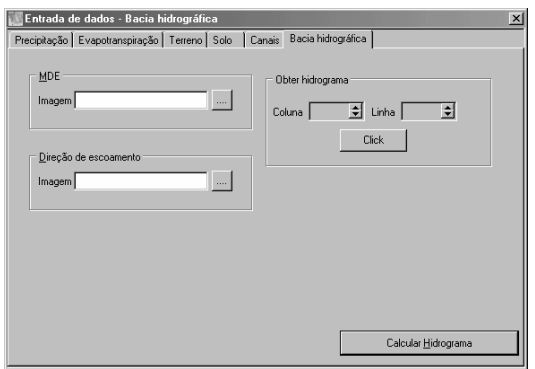

**Figura 14.** Tela apresentando os módulos referentes ao fornecimento da imagem relativa à rede de drenagem (a) e ao modelo digital de elevação do terreno e direções de escoamento (b).

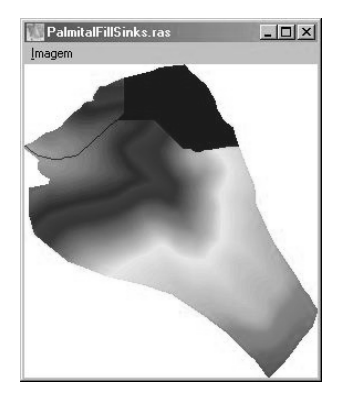

**Figura 15.** Tela apresentando o módulo referente à obtenção do hidrograma.

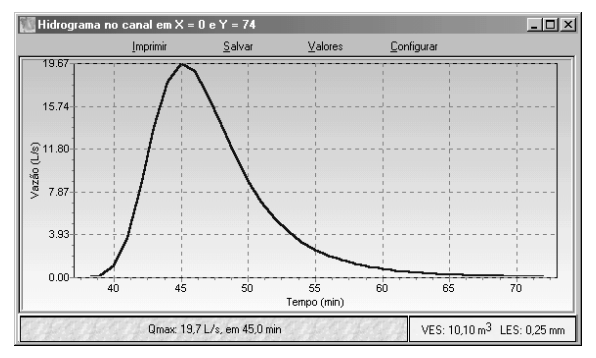

**Figura 16.** Tela apresentando o módulo referente ao hidrograma de escoamento superficial considerando condições de escoamento no canal.

Como resultado, o HidroBacia fornece uma representação do hidrograma de escoamento superficial (Figura 16), sendo apresentados os valores de vazão máxima e seu tempo de ocorrência, o volume escoado e a lâmina de escoamento superficial.

Este módulo possibilita ao usuário: imprimir o hidrograma de escoamento superficial (comando Imprimir); salvar o hidrograma como um arquivo texto, como um arquivo binário, como um bitmap padrão do Windows ou copiar a figura e, ou, valores para a área de transferência do Windows (comando Salvar); visualizar os valores de tempo e vazão do hidrograma (comando Valores); e configurar o gráfico, sendo possível alterar as cores, a fonte e o gradiente de cores do fundo do gráfico (comando Configurar).

# **CONCLUSÃO**

O HidroBacia permite uma fácil aplicação do modelo desenvolvido por Silva (2002), integrado com Sistemas de Informações geográficas, possibilitando a consideração da variabilidade espacial dos parâmetros da bacia hidrográfica.

### **REFERÊNCIAS BIBLIOGRÁFICAS**

BAKER, C.H. HORROCKX, R.D. GOERING, C.E. Use of the Gompertz function for predicting corn leaf area. **Transactions of the ASAE**, v.18, n.2, p.323-326, 1975.

BRAS, R.L. **Hydrology: an introduction to hydrological sciences**. Addison-Wesley Series in Civil Engineering, Addison-Wesley Publishing Company. 643p. 1990.

GAREN, D.; WOODWARD, D.; GETER, F. A user's agency's view of hydrology, soil erosion and water quality modelling. **Catena**, v.37, p.277-289, 1999.

MAMO, M.; BUBENZER, G.D. Detachment arte, soil erodibility, and soil strength as influence by living plant roots. Part II: field study. **Transactions of the ASAE**, v.44, n.5, p.1175-1181, 2001.

MEIN, R.G.; LARSON, C.L. Modeling infiltration during a steady rain. **Water Resources Research**, v.9, n.2, p.384-394, 1973.

ONSTAD, C.A. Depressional storage on tilled soil surfaces. **Transactions of the ASAE**, v.27, p.729-732, 1984.

PALACIOS-VÉLEZ, O.L.; GANDOY-BERNASCONI, W.; CUEVAS-RENAUD, B. Geometric analysis of surface runoff and the computation order of unit elements in distributed hydrological models. **Journal of Hydrology**, v.211, p.266–274, 1998.

RAUHOFER, J.; JARRET, A.R.; SHANNON, R.D. Effectiveness of sedimentation basins that do not totally impound a runoff event. **Transactions of the ASAE**, v.44, n.4, p.813-818, 2001.

SILVA, J.M.A. **Modelo hidrológico para o cálculo do hidrograma de escoamento superficial em bacias hidrográficas: desenvolvimento e aplicação**. Viçosa: UFV, 2002. 137p. (Tese de Doutorado)

THOMPSON, J.A.; BELL, J.C.; BUTLER, C.A. Digital elevation model resolution: effects on terrain attibute calculatoin and quantitative soil-landscape modeling. **Geoderma**, v.100, p.67-89, 2001.

TUCCI, C.E.M. **Modelos hidrológicos**. 1.ed. Porto Alegre: Ed.<br>Universidade/UFRGS/ ABRH, 1998. Universidade/UFRGS/ ABRH, 1998. 669p.